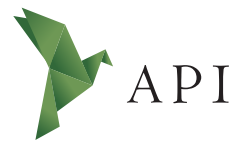

#### **Zeitschriftenartikel**

*Begutachtet*

#### **Begutachtet:**

*Prof. Dr. Ulrike Verch HAW Hamburg Deutschland*

**Erhalten:** *29. April 2022* **Akzeptiert:** *12. Mai 2022* **Publiziert:** *30. Juni 2022*

#### **Copyright:**

*© Marie Kizler. Dieses Werk steht unter der [Lizenz](https://creativecommons.org/licenses/by/4.0/deed.de) [Creative Commons Namens](https://creativecommons.org/licenses/by/4.0/deed.de)[nennung 4.0 International \(CC BY 4.0\)](https://creativecommons.org/licenses/by/4.0/deed.de).*

 $\odot$ ര

#### **Empfohlene Zitierung:**

KIZLER, Marie, 2022: Mein Praktikum bei den Parlamentarischen Informationsdiensten. Über die Bibliotheks- und Dokumentationsarbeit der Hamburgischen Bürgerschaft. In: *API Magazin* **3**(2) [Online] Verfügbar unter: [DOI](https://doi.org/10.15460/apimagazin.2022.3.2.113) [10.15460/apimagazin.2022.3.2.113](https://doi.org/10.15460/apimagazin.2022.3.2.113)

# **Mein Prak�kum bei den Parlamentarischen Informationsdiensten Über die Bibliotheks- und Dokumentationsarbeit der Hamburgischen Bürgerscha�**

## **Marie Kizler<sup>1\*</sup><sup>D</sup>**

<sup>1</sup> Hochschule für Angewandte Wissenschaften Hamburg, Deutschland Studierende im 4. Semester des Studiengangs Bibliotheks- und Informationsmanagement

\* Korrespondenz: [redak�on-api@haw-hamburg.de](mailto:redaktion-api@haw-hamburg.de)

## **Zusammenfassung**

In dem Artikel berichtet die Studierende Marie Kizler von ihren Praktikumserfahrungen in den Parlamentarischen Informationsdiensten der Hamburgischen Bürgerschaft. Die Studierende berichtet über die organisatorische Struktur und die einzelnen Bereiche, in denen sie im Praktikum eingesetzt wurde. Die Praktikumszeit bot der Studierenden die Möglichkeit an mehreren internen Projekten mitzuarbeiten und sie bekam umfassenden Einblick in Bibliotheks- sowie die Dokumentationsarbeit.

Schlagwörter: Bibliothek, Dokumentation, Pressedokumentation, Praktikum, Parlament, Bürgerschaft, **Rathaus** 

# **My internship at the Parliamentary Information Services**

A report on the library and documentation work of **the Hamburgische Bürgerscha� (Hamburg Parliament)**

## **Abstract**

The article recounts the experiences of student Marie Kizler during her internship with the Parliamentary Information Services at Hamburg Parliament. The student reports on the organisational structure and the individual sections she was deployed in during the internship. The student had the opportunity to collaborate on several internal projects and she gained a comprehensive insight into library and documentation work.

Keywords: Library, Documentation, Press Documentation, Internship, Parliament, Citizenship, City Hall

## **1 Einleitung**

Ich bin Studentin im Studiengang Bibliotheks- und Informationsmanagement an der HAW Hamburg und habe mein sechsmonatiges Pflichtpraktikum bei den Parlamentarischen Informationsdiensten der Hamburgischen Bürgerschaft absolviert. Mein Interesse für die Einrichtung wurde während eines Besuches mit meiner Berufsschulklasse im Rahmen meiner Ausbildung zur Fachangestellten für Medien und Informationsdienste (FaMI) geweckt.

## **2 Die Parlamentarischen Informationsdienste**

Die Hamburgische Bürgerschaft ist das Landesparlament und zugleich die Kommunalvertretung des Stadtstaates Hamburg mit Sitz im Hamburger Rathaus. Die Verwaltung der Bürgerschaft wird Bürgerschaftskanzlei genannt. Zu der Verwaltung gehört unter anderem die Abteilung A (Zentrale Dienste und Information), in der die Parlamentarischen Informationsdienste eingeordnet sind. Sie sind die zentrale Informationsstelle für die Abgeordneten und Fraktionen der Bürgerschaft und deren Mitarbeitenden sowie für die Bürgerschaftskanzlei [\(Bürgerschaft der Freien und](#page-9-0) [Hansestadt Hamburg 2022a\)](#page-9-0).

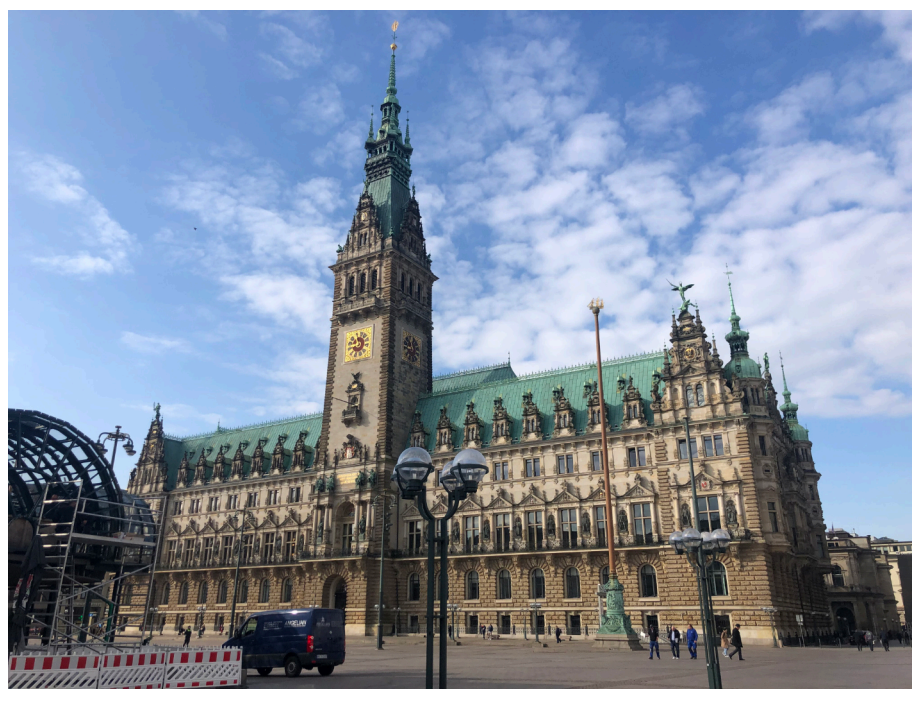

*Abb. 1: Hamburger Rathaus (Janna Hickethier 2022).*

Zu den Parlamentarischen Informationsdiensten gehören die Parlamentsbibliothek, die Parlamentsdokumentation und die Pressedokumentation. Die Bibliothek und die Dokumentation befinden sich direkt im Rathaus. Die Pressedokumentation ist in der Schmiedestraße unweit des Rathauses untergebracht([Bürgerschaft der Freien und](#page-9-1) [Hansestadt Hamburg 2019\)](#page-9-1).

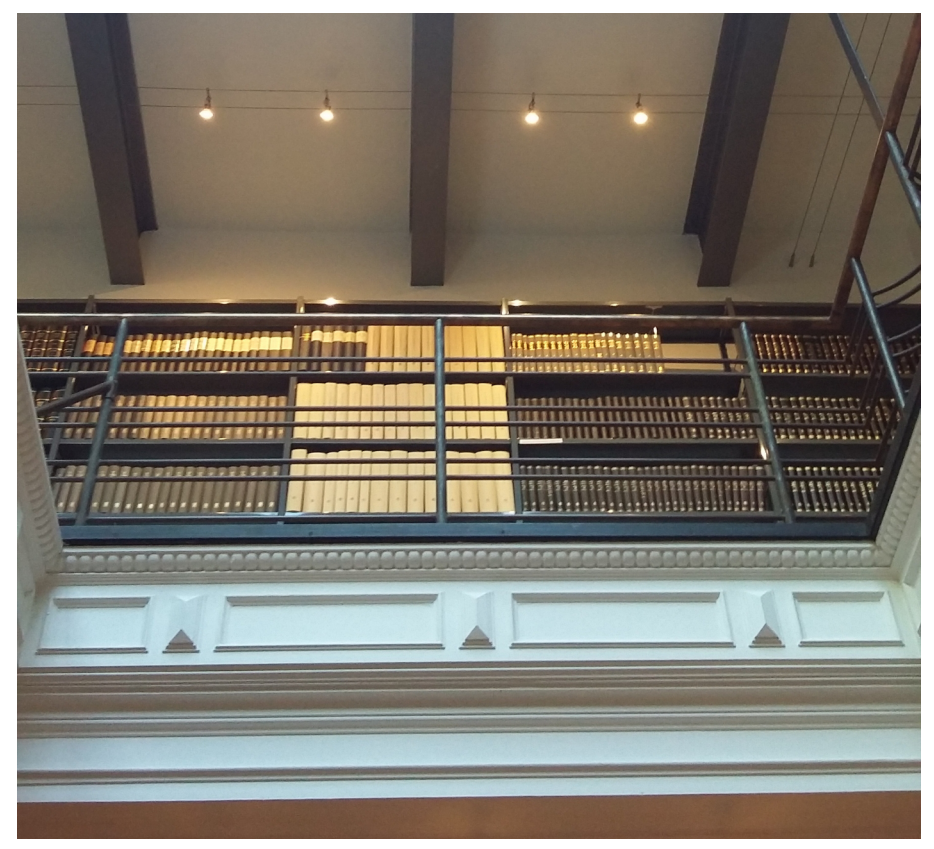

*Abb. 2 Die Parlamentsbibliothek (Marie Kizler 2019).*

Im Rathaus befinden sich neben den Arbeitsplätzen auch der Lesesaal und die Magazine. Dazu gibt es eine Infothek, die als zentrale Auskunft von den Kolleg\*innen der Bibliothek und der Dokumentation in Schichtdiensten besetzt wird. Der Bestand der Parlamentsbibliothek beläuft sich auf ca. 25.000 Medieneinheiten und wird vor allem von den Abgeordneten und Fraktionen und deren Mitarbeiter\*innen sowie den Verwaltungsmitarbeiter\*innen genutzt.

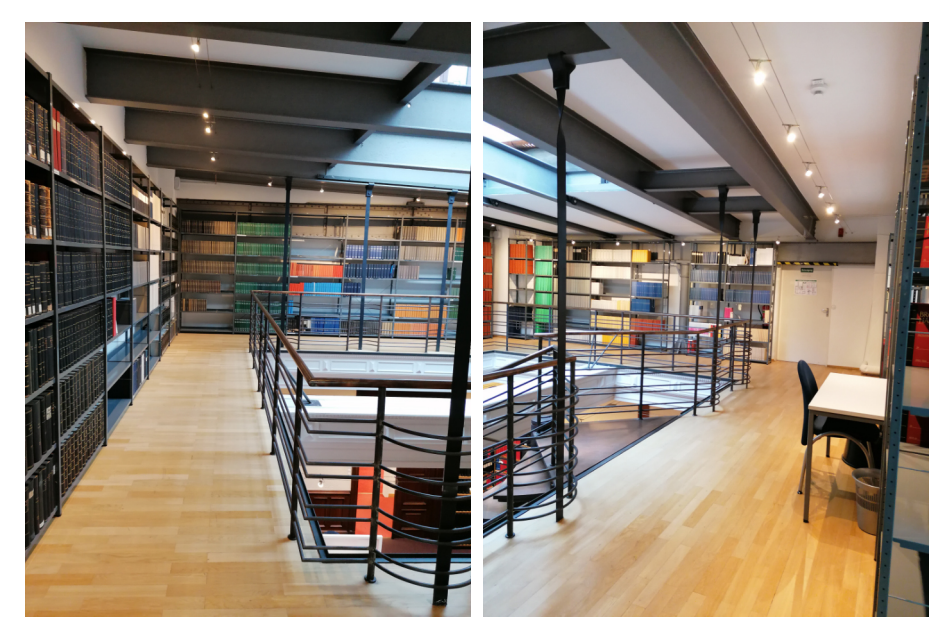

*Abb. 2a und 2b Die Parlamentsbibliothek (Marie Kizler 2019).*

Die Kolleg\*innen der Parlamentsdokumentation pflegen hauptsächlich die Parlamentsdatenbank (https://www.buergerschaft-hh.de/parldok/) und stehen für Rechercheanfragen über Parlamentsmaterialien und Informationen zu parlamentarischen Vorgängen zur Verfügung [\(Bürgerschaft der Freien und Hansestadt Hamburg](#page-9-2) [2022b\)](#page-9-2).

Die Pressedokumentation erstellt die Pressespiegel für die Bürgerschaftsmitarbeiter\*innen. Dafür werden über 30 Zeitungen und mehr als 20 Hamburger Wochenblätter nach relevanten Artikeln durchsucht. Außerdem kümmern sich die Kolleg\*innen um die Rechercheanfragen über Presseartikel.

Die Parlamentsbibliothek und die Pressedokumentation sind zusätzlich für die Informationsversorgung der Senatskanzlei und der Senatsbehörden zuständig.

# **3 Ablauf und Tätigkeiten**

Wegen Corona wurden die Kolleg\*innen im Rathaus in zwei Teams eingeteilt. Ein Team war vor Ort, das andere im Homeoffice. Dieses System wechselte jeden Tag und somit war auch ich in der meisten Zeit jeden zweiten Tag im Homeoffice. Von der IT-Abteilung bekam ich dafür eine Homeoffice-Ausstattung. Die Einarbeitung lief dadurch teilweise über Skype. In der Pressedokumentation hatte ich die Wahl zwischen einem eigenen Büro vor Ort und Homeoffice. Deswegen habe ich dort erst komplett vor Ort und dann im Homeoffice gearbeitet.

Auch der Aufenthalt im Lesesaal wurde wegen der Pandemie eingeschränkt. Es gab weniger Plätze und man musste sich vorher anmelden. Dadurch gab es den meisten Kundenkontakt über E-Mail und Telefon.

Trotz der Corona-Einschränkungen gab es ein paar besondere Termine. Ich wurde am Anfang des Praktikums zu einem Gespräch mit dem Direktor bei der Bürgerschaftskanzlei eingeladen. Auch unsere Abteilungsleiterin hat sich persönlich vorgestellt und sich Zeit für ein längeres Gespräch genommen. Besonders schön war die Möglichkeit, beim Betriebsausflug dabei zu sein und viele Mitarbeitende aus den unterschiedlichen Abteilungen kennenzulernen.

#### 3.1 Parlamentsbibliothek

Zuerst wurde ich in der Parlamentsbibliothek eingesetzt. Da ich durch meine FaMI-Ausbildung schon Erfahrung mit der Bibliotheksarbeit hatte, wurde ich nur kurz eingearbeitet. Zu meiner täglichen Arbeit gehörte die Zeitschriftenbearbeitung und die Bearbeitung der digitalen Umläufe. Die Bibliothek nutzt den Zeitschrifteninhaltsdienst (ZID) der Firma Schweitzer Fachinformationen. Da nicht alle Zeitschriften beim ZID verfügbar sind, wurden die restlichen händisch eingegeben. Dazu gehörte dann auch das Scannen oder Downloaden der jeweiligen Inhaltsverzeichnisse. Danach wurde ich in die Aufsatzauswahl und die Aufsatzkatalogisierung eingearbeitet. Dabei werden die Zeitschriften nach relevanten Aufsätzen durchsucht. Hierbei wird sich einerseits an den vorhandenen Themengebieten des Bestandes und gesellschaftlich relevanten Themen orientiert. Andererseits wird versucht aus der Abgeordnetensicht einzuschätzen, welche Aufsätze für ihre Arbeit interessant sein könnten. Anschließend werden die relevanten Aufsätze im Bibliotheksprogramm "Alephino" angelegt. Zusätzlich bekam ich auch schon einen ersten Einblick in die Arbeit mit der Parlamentsdatenbank und die Erstellung des Medienspiegels. Eine weitere Aufgabe war die inhaltliche Erschließung der Medien und die damit verbundene Schlagwortvergabe.

Alle zwei Wochen haben wir uns zu einer Online-Bibliotheksbesprechung getroffen und jeden Freitag ebenfalls online in der Referatsrunde mit dem ganzen Team.

#### 3.2 Pressedokumentation

Meine zweite Station war die Pressedokumentation. Dort bekam ich eine Einführung in die Erstellung der Pressespiegel und eine Einarbeitung in die Programme *eXpaper-Clip* und *newsWeb* der Firma DataScan. Pressespiegel sind Zusammenstellungen von Zeitungsartikeln. Dafür werden jeden Morgen die regionalen und überregionalen Zeitungen ausgewertet. Für die Auswertung gibt es bestimmte Richtlinien. Beispielsweise werden Berichte aus der Bürgerschaftssitzung aus allen Quellen mitgenommen und Ankündigungen von Veranstaltungen oder ähnlichem in der Regel nicht. So werden aus den Zeitungen alle politisch-parlamentarisch relevanten Artikel herausgesucht. Meine tägliche Arbeit bestand darin, bei der Erstellung des Früh- und Spätspiegels zu helfen. Dazu kam jeden Montag der Wochenendspiegel und jeden Freitag die Auswertung der regionalen Wochenblätter.

Wie entsteht der Pressespiegel? Zuerst werden die Artikel mit der Software *eXpaperClip* bearbeitet. Dafür werden die E-paper-Ausgaben der Zeitungen in das Programm geladen. Dann werden die Zeitungen nach relevanten Artikeln durchgesehen. Davor oder danach wird noch eine voreingestellte Suche gestartet. In der Suche sind alle Abgeordneten, Mitarbeitenden, Senator\*innen und Staatsrät\*innen sowie bestimmte Themen hinterlegt. Es werden alle Zeitungen, die man in dem Programm geladen hat, durchsucht und eine Seite mit den Suchergebnissen angezeigt. Dadurch kann man überprüfen, ob man eventuell einen relevanten Artikel übersehen hat. Wobei auch Artikel mitgenommen werden, in denen keiner der oben genannten Personen erwähnt wird, deswegen kann man sich nicht allein auf die Suche verlassen. Sie ist aber eine gute Hilfestellung. Nachdem ein Artikel ausgesucht wurde, wird er geschnitten. Das heißt, dass der Artikel markiert und auf eine leere Seite kopiert wird. Das ist manchmal etwas schwierig, weil auch das Layout übernommen wird und der Text dadurch etwas merkwürdig aussehen kann. Nachdem der Artikel ausgeschnitten wurde, wird er in eine Rubrik eingeteilt und die Metadaten überprüft. Die jeweils passende Rubrik wird aus einer Liste ausgewählt. Manche Artikel lassen

sich jedoch schwer einordnen, weil sie in mehrere Rubriken passen würden. Die Metadaten Titel, Autor, Untertitel, Vorspann, Seitenzahl und die oben genannten Personen werden automatisch erfasst, müssen aber auf Richtigkeit überprüft werden, weil das System nicht immer alles erkennt. Dann wird der Artikel gespeichert und automatisch in das Programm *newsWeb* geladen. Mit diesem Programm werden die Pressespiegel erstellt.

Nach kurzer Zeit erscheinen die in *eXpaperClip* geschnittenen Artikel in *newsWeb*. Dort werden sie zuerst erneut überprüft. Es kann eine PDF-Vorschau des Artikels angezeigt werden, in der man sieht, wie der geschnittene Artikel später aussieht. Manchmal fallen dort erst optische Fehler auf. Nachdem die Artikel überprüft wurden, werden sie in die Liste für den jeweiligen Spiegel einsortiert.

In dieser Liste werden dann auch die Artikel der anderen Bearbeiter\*innen angezeigt. Nach einer Besprechung der Artikel werden diese montiert. Bei der Montage werden die Artikel nach ihren Rubriken sortiert und in die richtige Reihenfolge gebracht. Rubriken wie Bürgerschaft, Senat und Parteien kommen zuerst, momentan wird wegen Corona allerdings oft die Rubrik Gesundheit als erste genommen. Innerhalb der Rubriken werden die Artikel nach Thema und Quelle sortiert. Dann wird eine mobile Ausgabe des Spiegels erstellt, der dann später per Mail verschickt wird. Abschließend erzeugt das Programm automatisch den Spiegel für das Presseportal.

#### 3.3 Parlamentsdokumentation

Nach der Arbeit in der Pressedokumentation habe ich in den letzten Wochen meines Praktikums noch die Parlamentsdokumentation kennen gelernt. Dort kümmern sich die Kolleg\*innen um die Parlamentsdatenbank. In dieser sind alle Parlamentsmaterialien und parlamentarischen Vorgänge seit der 16. Wahlperiode (08.10.1997) enthalten. Zu den Parlamentsmaterialien gehören Drucksachen und Sitzungsprotokolle [\(Bürgerschaft der Freien und Hansestadt Hamburg 2022c\)](#page-9-3).

Zuerst werden die neuen Dokumente in der Datenbank anlegt. Dafür wird das jeweilige Dokument als PDF hochgeladen. Für das Aufnehmen der Dokumente gibt es eine Maske, in der die Metadaten eingetragen werden. Dies sind die Dokumentart, der Dokumenttyp, die Drucksachennummer, das Datum der Drucksache, der Titel, die Seitenanzahl und die Autor\*innen.

Bei Protokollen von Sitzungen werden zudem die einzelnen Sprecher\*innen mit Videozeiten erfasst. Bei Schriftlichen Kleinen Anfragen und bei Großen Anfragen werden zuerst die vorläufigen Fassungen, in der nur die Fragen stehen, hochgeladen. Erst später, wenn die Antworten gekommen sind, wird die Endfassung in der Datenbank veröffentlicht. Bei Berichten oder Anträgen hingegen gibt es nur endgültige Fassungen.

Nachdem die Dokumente in der Datenbank angelegt wurden, folgt die inhaltliche Erschließung. Dafür wird jedes Dokument gelesen und die passenden Deskriptoren (Schlagworte) aus dem Parlamentsthesaurus PARTHES gewählt. Bei einigen Dokumenten muss zusätzlich ein Abstract geschrieben werden. Das wird gemacht, wenn z.B. der Titel nicht aussagekräftig ist oder im Dokument noch andere wichtige Themen besprochen werden. Zudem werden ggf. vorhandene Anlagen erwähnt.

Eine Besonderheit sind die Plenarprotokolle. Nach jeder Bürgerschaftssitzung gibt es erst ein vorläufiges Beschlussprotokoll und dann das Plenarprotokoll. Diese sind zum einen besonders, da bei ihnen auch die Sprecher und Videozeiten aufgenommen werden. Zum anderen sind sie sehr umfangreich. Da die Sitzungen mehrere Stunden dauern, gibt es sehr viele Sprecher\*innen und Themen, die aufgenommen werden müssen.

## **4 Praktikumsprojekte**

Ich habe im Laufe des Praktikums bei zwei Projekten mitgeholfen und ein Projekt allein durchgeführt.

#### 4.1 Aussonderung (Mitarbeit in einem bereits begonnenen Projekt)

Der Altbestand sollte einmal komplett überprüft werden, um ihn zusammenzurücken. So wurde Platz geschaffen und gleichzeitig der Bestand überarbeitet. Meine Aufgabe war es, zusammen mit einer Kollegin die Bestände ab 1968 durchzusehen. Alle nicht mehr relevanten, überholten oder doppelten Titel wurden herausgenommen und meiner Chefin zur Überprüfung hingelegt. Nachdem diese die Auswahl überprüft hatte, wurden die Titel entweder gelöscht oder wieder zurück in den Bestand gestellt. Das Löschen der aussortierten Bücher übernahm ich. Dazu wurden die Datensätze in Alephino gelöscht und die Bücher mit einem Gelöscht-Stempel versehen. Die ausgesonderten Bücher werden an die Rathauspassage Hamburg gegeben<sup>1</sup>.

### 4.2 Digitalisierte Drucksachen (Neues eigenes Projekt)

Damit zu allen Drucksachen der Bürgerschaft ein einfacher Zugang besteht, wurden die älteren Jahrgänge zum Digitalisieren zu den Elbewerkstätten geschickt. Diese haben die Drucksachen (6. – 8. Wahlperiode) und Protokolle (1946 – 66) mit OCR eingescannt. Nun gab es sehr viele PDFs, die überprüft und umbenannt sowie geordnet werden mussten. Dies war meine Aufgabe. Ich überprüfte die PDFs auf Vollständigkeit und Ungereimtheiten, die ich in einem extra Dokument notierte. Danach wurde die Benennung angepasst und die PDFs in die entsprechenden Ordner einsor-

<sup>1</sup> Die Rathauspassage Hamburg ist ein Sozialunternehmen unter der Trägerschaft der Evangelischen Kirche Hamburg und des Diakonischen Werkes. Sie setzt sich für sozial Benachteiligte und ausgegrenzte Menschen ein und bietet unter anderem Coachings für Langzeitarbeitslose an. Zusätzlich un-terhält sie ein Café und eine antiquarische Buchhandlung (vgl. [Rathauspassage Hamburg o.D.\)](#page-9-4).

tiert. Die Unstimmigkeiten wurden nach Absprache mit der zuständigen Kollegin bereinigt. Das heißt, es wurden leere Seiten aus den PDFs gelöscht und fehlende hinzugefügt, doppelt eingescannte Seiten gelöscht oder Seiten wieder in die richtige Reihenfolge gebracht. Dazu habe ich die entsprechenden Printexemplare überprüft. Zum einem, um zu sehen, ob manche Unstimmigkeiten schon im Print vorhanden waren. Zum anderen, weil manche Karten oder Seiten auf Grund ihrer Größe nicht eingescannt werden konnten und dies im Printexemplar vermerkt wurde. Auch dies wurde in dem extra Dokument vermerkt. Am Ende wurden alle 598 PDFs in 24 Ordnern überprüft und einsortiert. Diese Arbeit habe ich hauptsächlich im Homeoffice gemacht.

#### 4.3 Bibliothekssystematik (Mitarbeit im neuen Projekt)

Die Systematik wurde von den Bibliothekar\*innen für den damaligen Bestand entwickelt und seit Anfang der 2000 nicht mehr verändert. Da sich seitdem einiges getan hat, soll ein Konzept entwickelt werden, um die Systematik zu überprüfen und ggf. anzupassen. Dazu gab es ein erstes Brainstorming mit den Bibliothekskolleginnen. Es wurde beschlossen, zuerst die Titelanzahl der einzelnen Gruppen zu ermitteln. Mithilfe des Onlinekatalogs erstellte ich eine Exceldatei mit allen Gruppen und deren Untergruppen und der jeweiligen Anzahl an Titeln. Dadurch wurde sichtbar, in welchen Gruppen sehr viel Bestand steht und in welchen nicht, welche Untergruppen sehr gut genutzt wurden und ob vielleicht Untergruppen fehlten oder nicht differenziert genug waren. Als nächsten Schritt habe ich zwei Gruppen ausgesucht und anhand dieser unseren erstellten Fragenkatalog abgearbeitet. Dadurch sollte ermittelt werden, welches Vorgehen am besten ist und was in den einzelnen Gruppen konkret gelöst werden muss. Dazu gehörte unter anderem die Aussonderung von veralteten Titeln oder die Umbenennung von Gruppen aufgrund neuer Begriffe oder Genderregeln. Bei Abschluss meines Praktikums waren drei Gruppen fertig überprüft und die vierte von insgesamt sechzehn Gruppen in Arbeit.

## **5 Zusammenfassung und Bewertung**

Während meiner Zeit in der Parlamentsbibliothek konnte ich vor allem mehr über die Schlagwortvergabe und Aufsatzauswahl lernen und anwenden. Außerdem war die Arbeit mit dem Bibliotheksprogramm und dem Zeitschrifteninhaltsdienst von Schweitzer sehr interessant. Bei der Pressedokumentation konnte ich Erfahrung mit zwei neuen Programmen sammeln sowie eine neue Arbeitsweise kennenlernen. Die Parlamentsdokumentation hat mir die inhaltliche Erschließung und das Schreiben von Abstracts nähergebracht. Dabei waren auch die Einblicke in die politischen Themen und Abläufe neu und interessant.

Für das Praktikum waren von den zuvor vermittelten Studieninhalten zum einen Wissensorganisation sehr hilfreich, weil Grundwissen über Thesaurus und Systematiken gelehrt wurde. Dies half bei der Datenbankarbeit und bei dem Projekt zur Bibliothekssystematik. Zum anderen waren die Fächer Datenstrukturierung 1 und 2 mit den Katalogisierungsregeln praktisch.

Ich kann ein Praktikum bei den Parlamentarischen Informationsdiensten sehr empfehlen. Durch die verschiedenen Bereiche bekommt man Einblicke in die Bibliothekssowie die Dokumentationsarbeit. Die Aufgaben konnte ich durch die gute Einarbeitung schnell selbstständig bearbeiten und für Fragen waren alle Kolleginnen jederzeit ansprechbar. Das Arbeitsklima war immer sehr gut und freundlich. Außerdem wurde meine geleistete Arbeit wertgeschätzt, sowie die eigene Meinungs- und Ideenäußerung begrüßt. Ich fühlte mich von Anfang an im Team voll integriert und konnte meine Kolleginnen gut unterstützen. Die gute Zusammenarbeit wurde mir am Ende des Praktikums von meinen Kolleginnen und meiner Chefin bestätigt.

## **Literatur**

<span id="page-9-1"></span>BÜRGERSCHAFT DER FREIEN UND HANSESTADT HAMBURG, 2019. *Transparent, kompetent, aktuell: Informationsdienste der Bürgerschaft* [online]. Hamburg: Bürgerschaft der Freien und Hansestadt Hamburg, 21.08.2019 [Zugriff am: 23.03.2022]. Verfügbar unter: https://www.hamburgische-buergerschaft.de/nachrichten/ 12792822/infodienste/

<span id="page-9-0"></span>BÜRGERSCHAFT DER FREIEN UND HANSESTADT HAMBURG, 2022a. *Arbeiten im Hintergrund: die Bürgerschaftskanzlei* [online]. Hamburg: Bürgerschaft der Freien und Hansestadt Hamburg, 23.03.2022 [Zugriff am: 23.03.2022]. Verfügbar unter: https:/ /www.hamburgische-buergerschaft.de/buergerschaftskanzlei/

<span id="page-9-2"></span>BÜRGERSCHAFT DER FREIEN UND HANSESTADT HAMBURG, 2022b. *Datenbankrecherche* [online]. Hamburg: Bürgerschaft der Freien und Hansestadt Hamburg, 23.03.2022 [Zugriff am: 23.03.2022]. Verfügbar unter: https://www.buergerschafthh.de/parldok/

<span id="page-9-3"></span>BÜRGERSCHAFT DER FREIEN UND HANSESTADT HAMBURG, 2022c. *Dokumente* [online]. Hamburg: Bürgerschaft der Freien und Hansestadt Hamburg, 23.03.2022 [Zugriff am: 23.03.2022]. Verfügbar unter: https://www.hamburgische-buergerschaft .de/dokumente/

<span id="page-9-4"></span>RATHAUSPASSAGE HAMBURG [ohne Datum]. *Die neue Rathauspassage – Hamburgs sozialer Hafen* [online]. Hamburg: Rathauspassage Hamburg, 20.05.2022 [Zugriff am: 20.05.2022]. Verfügbar unter: https://www.rathauspassage.de/